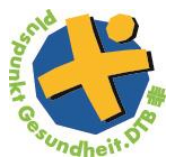

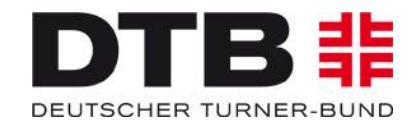

## **Teilnahmebescheinigung**

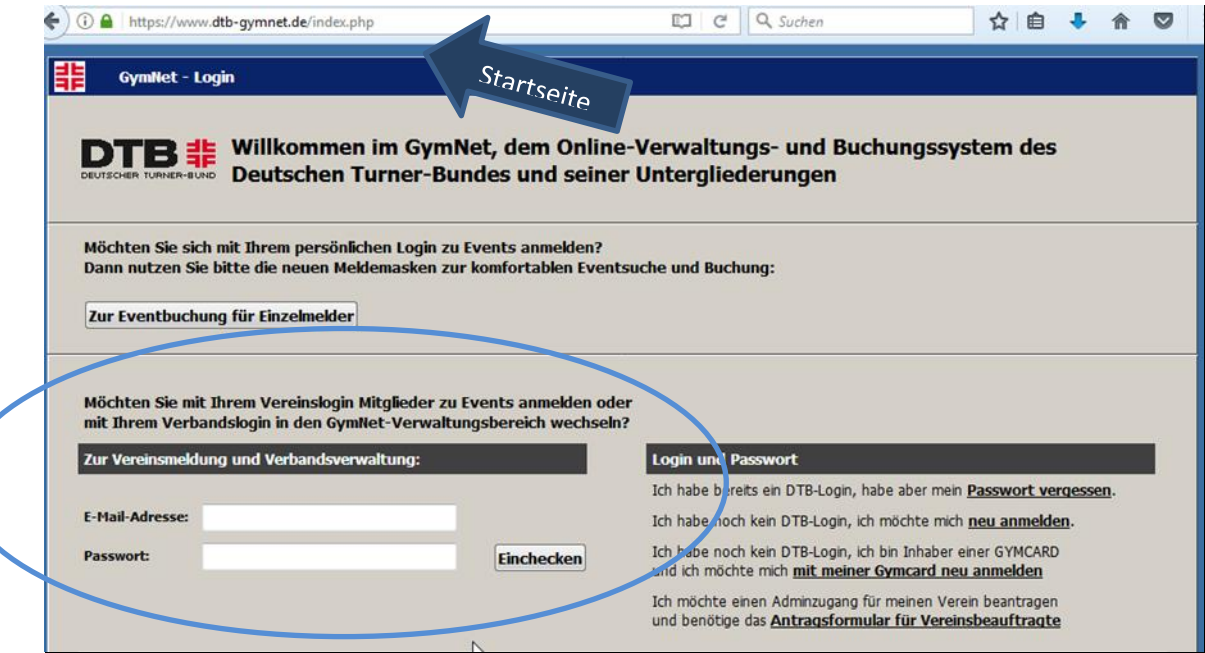

- $\rightarrow$  Internetseite [www.dtb-gymnet.de](http://www.dtb-gymnet.de/) aufrufen
- → Logindaten eingeben+ einchecken

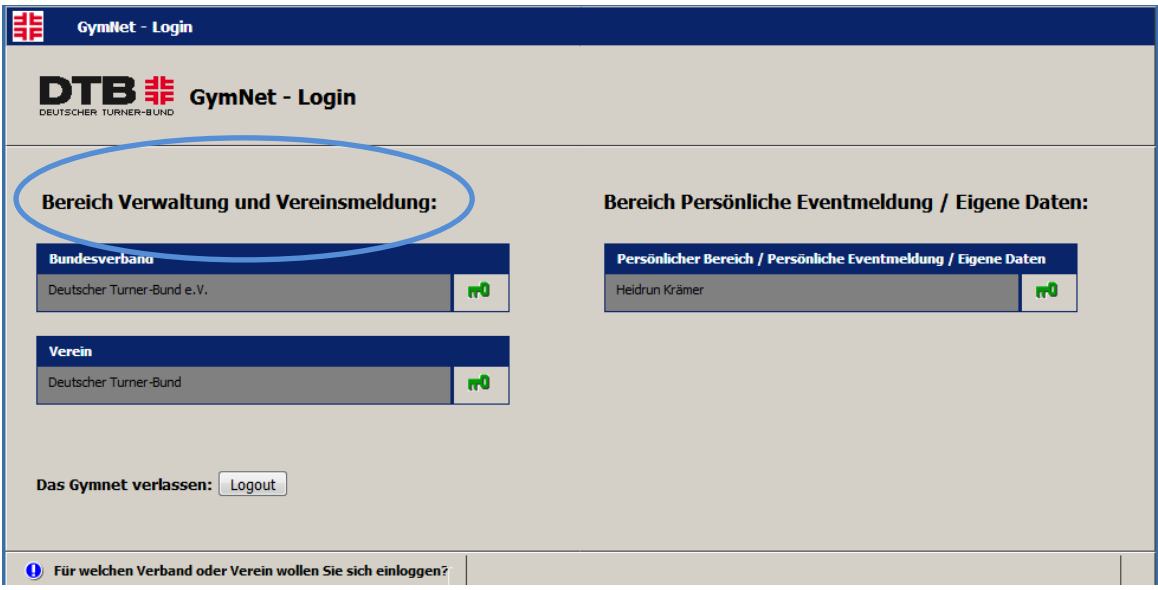

→ Links auf den Bereich "Verwaltung und Vereinsmeldung" -> anschließend auf den grünen Schlüssel klicken

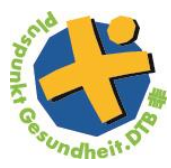

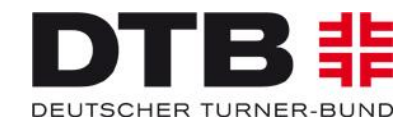

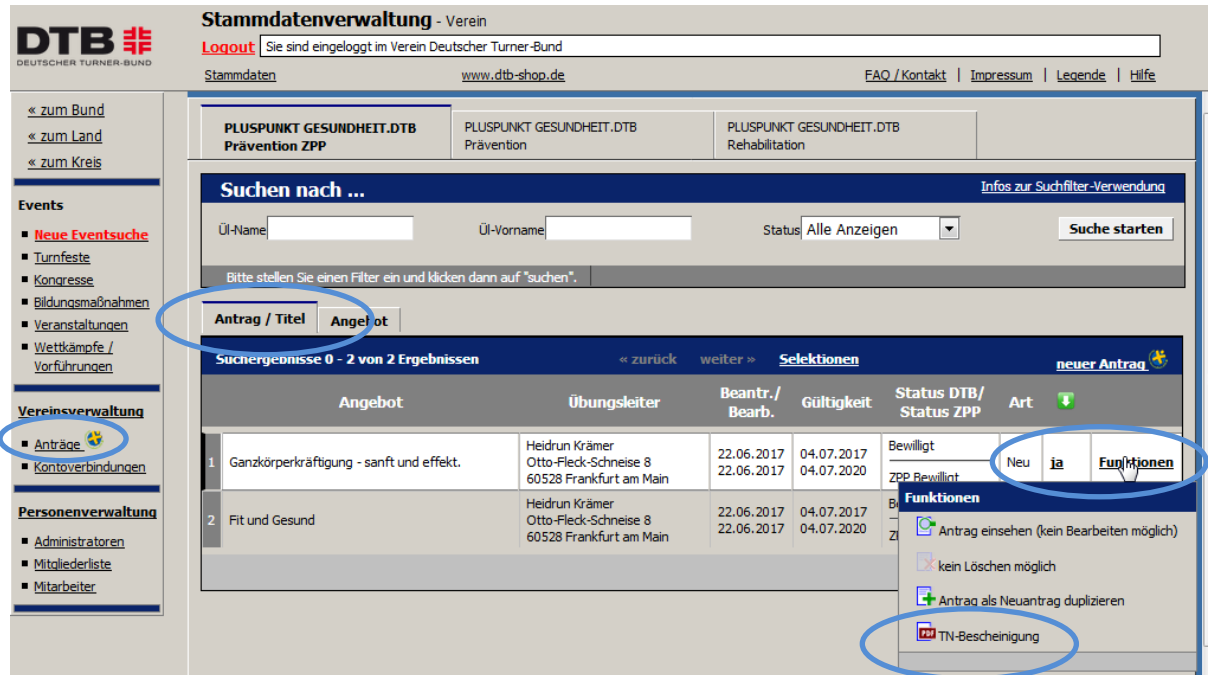

- $\rightarrow$  Um eine TN-Bescheinigung auszustellen, geht man unter dem Bereich "Antrag/Titel" und klickt rechts auf Funktionen
- → Den letzten Punkt anklicken (TN-Bescheinigung)